## *Setting up Office 365 Email on Android Devices*

This is a general guide on how to set up an Android tablet or phone with your new Office 365 email. Your device may vary slightly from the images provided below.

TECHNOLOG

1. Begin by downloading the Microsoft Outlook app from the Google Play Store. The app is free

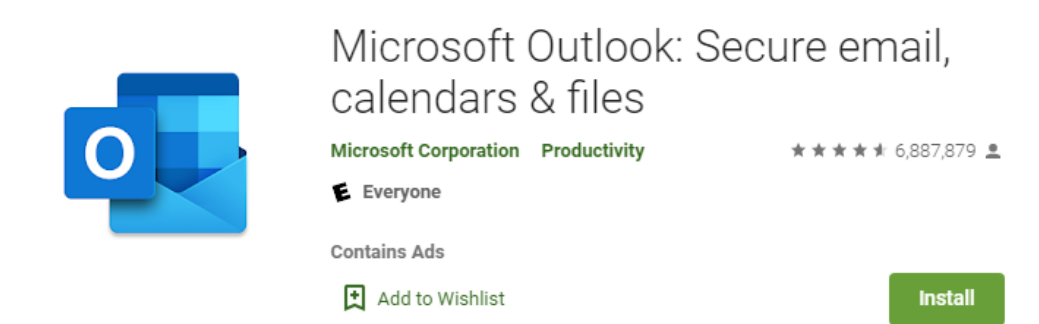

- 2. Open the app and select Add Account.
- 3. Enter your email address and password as prompted.

Reach out to SmartPath Technologies if you experience any issues.

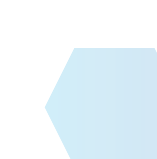